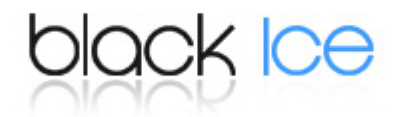

# **Printer Driver 17.20 is released!**

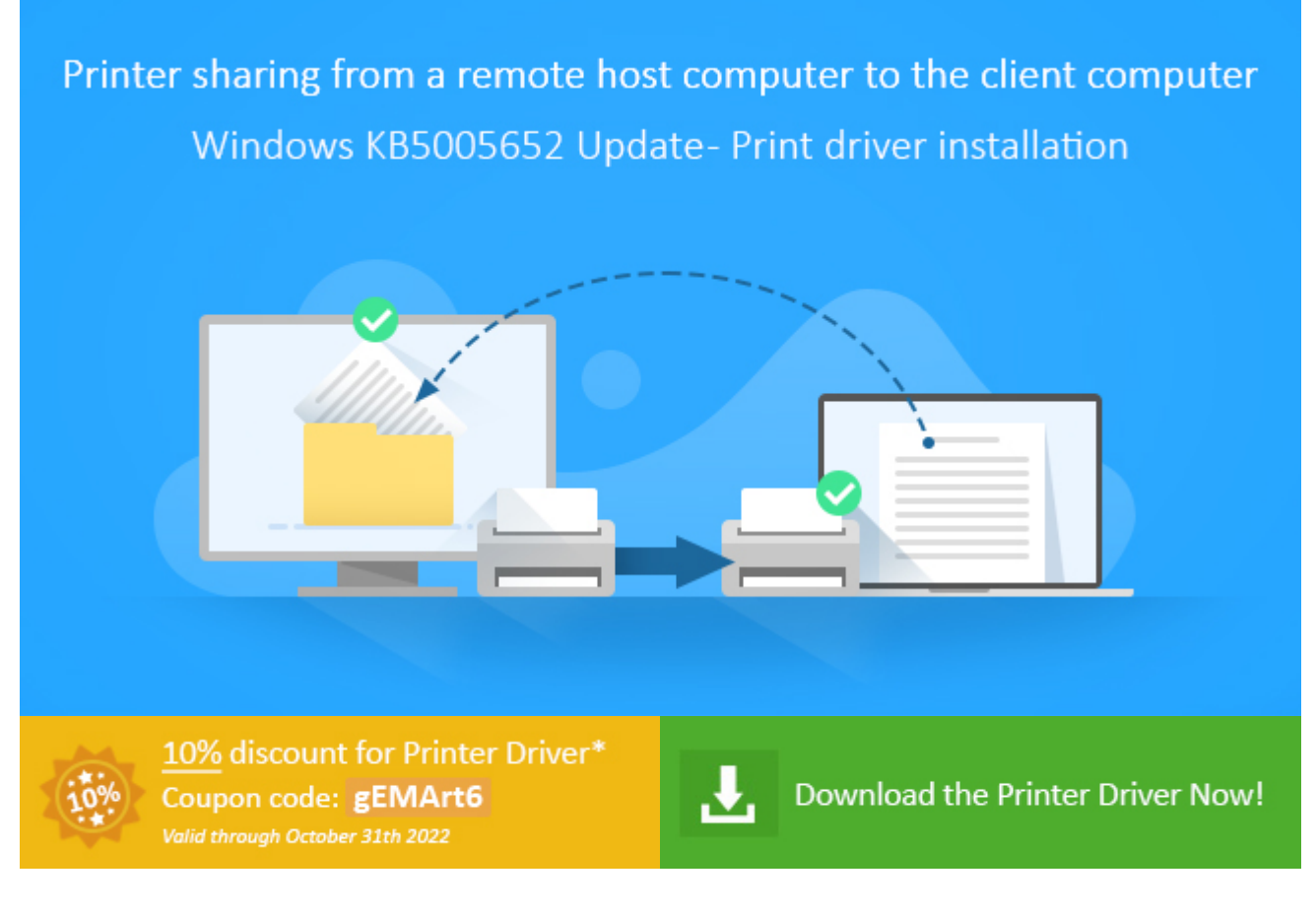

Since the August 2021 windows update KB5005652, only Administrators are allowed to install new printers from remote computers or servers due to security issues.

Users no longer can download the driver package from the host computer during the installation of a shared printer on the client.

For more information about Microsoft policy changes, please see the following article by Microsoft [Click here](https://support.microsoft.com/en-us/topic/kb5005652-manage-new-point-and-print-default-driver-installation-behavior-cve-2021-34481-873642bf-2634-49c5-a23b-6d8e9a302872).

To resolve this issue there are two options:

To share out the Black Ice Printer driver from a remote computer or server there are 2 options.

## **Option 1:**

An Administrator can install the Printer and Driver Package for users through Group Policy. For technical details please see:

**[https://www.blackice.com/Help/Tools/PrinterDriver%20Demo/WebHelp/Adding\\_Shared\\_Printer](https://www.blackice.com/Help/Tools/PrinterDriver%20Demo/WebHelp/Adding_Shared_Printer_driver_through_Group_Policy.htm) \_driver\_through\_Group\_Policy.htm**

If one needs the driver packages for manual installation, one can find the driver packages in the Black Ice printer driver installation directory. [Installed Black Ice printer driver path]\Driver\

Example for the location of the Black Ice ColorPlus Printer Driver: c:\Program Files\Black Ice Software LLC\ColorPlus Printer Driver\Driver\

To install the driver package on the client **manually**, please follow these steps:

- 1. Copy all files from the remote computer or server's **[Installed Black Ice printer driver path]\Driver\**folder to a folder **on the client**, e.g.: to **c:\BlackIceDriver\**
- 2. **Log in as an administrator to the client.**
- 3. Right-click on the INF file in the c:\BlackIceDriver\ directory and click on the Install option as shown below:

Example for the Black Ice ColorPlus Printer Driver's INF file: BlackIceColorPlusDesktop.inf

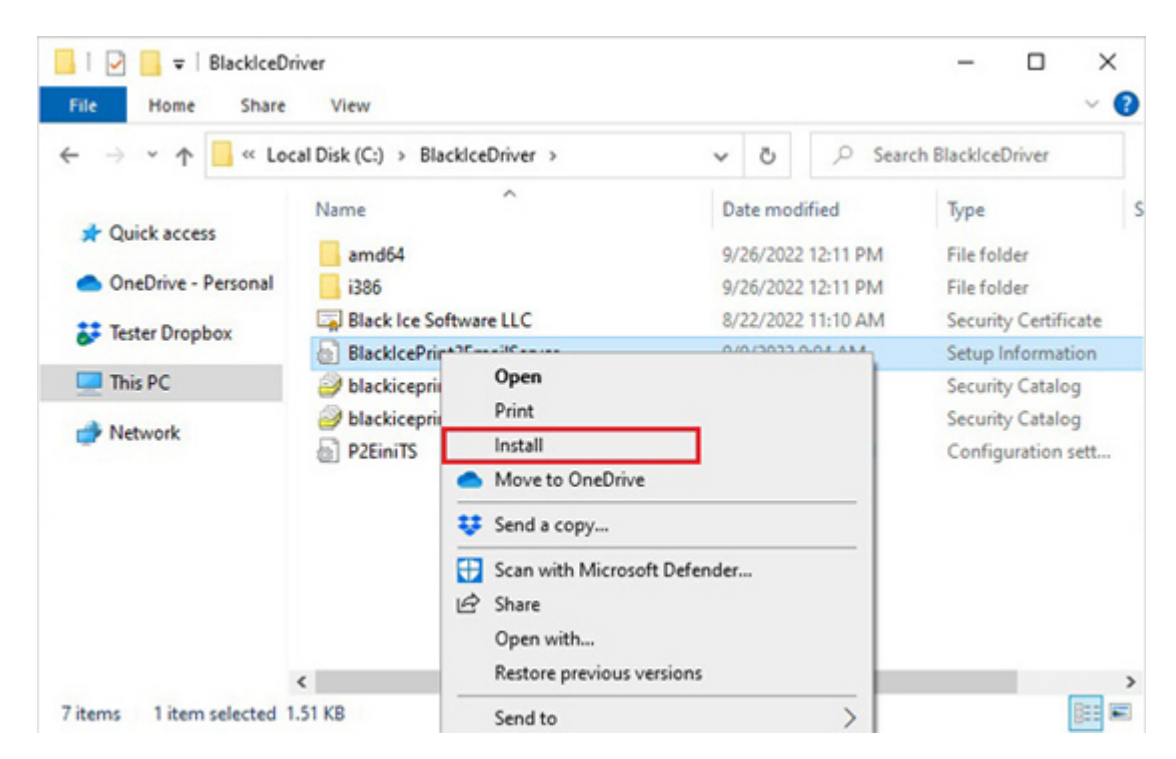

Log back in as a user.

Now you are ready to install the shared printer from the host/server computer by any user.

#### **Option 2:**

[Modify the default driver installation behavior using a registry key:](https://support.microsoft.com/en-gb/topic/kb5005652-manage-new-point-and-print-default-driver-installation-behavior-cve-2021-34481-873642bf-2634-49c5-a23b-6d8e9a302872) HKEY\_LOCAL\_MACHINE\Software\Policies\Microsoft\Windows NT\Printers\PointAndPrint

Default behavior: Setting this value to 1 or if the key is not defined or not present, will require administrator privilege to install any printer driver when using Point and Print. This registry key will override all Point and Print Restrictions Group Policy settings and ensures that only administrators can install printer drivers from a print server using Point and Print.

Setting the value to 0 allows non-administrators to install signed and unsigned drivers to a print server but does not override the Point and Print Group Policy settings. Consequently, the Point and Print Restrictions Group Policy.

## The complete list of improvements in the latest Printer Driver includes the following:

#### DATE: 10-11-2022 Version: 17.20 (revision: 2907)

- New OTP (One-Time-Password) Authentication Method added to the HTTP Upload feature (#15602)
- Renamed Page Formatting tab to Page Layout in the Printer Manager, added Paper Size, Orientation, and Resolution options (#15647)

DATE : 09-30-2022 Version : 17.15 (revision: 2901)

- Performance improvements for creating profiles (#15688)
- Minor user interface improvement for the custom file naming (#15646)
- Added the Printer Driver type to the manual registration dialog (#15707)
- Removed the incorrect "The evaluation period has expired" message from the Printer Manager that was shown when the subscription expired (#15764)
- Removed the incorrect "The evaluation period has expired" message from the Printer Manager that was shown when the serial number was disabled (#15770)
- Minor user interface improvements for the evaluation version (#15706, #15724, #15725, #15726, #15727, #15728, #15729)
- Stability improvement for the subscription-based licensing (#15763)

### **Free Upgrades and Priority Support**

Do not forget to subscribe to future releases by purchasing maintenance. With an active maintenance subscription, you will receive all new releases for free! Priority email technical support is also included in your subscription. For more information, call us at **+1 (561)-757-4107 Extension 3**, or [sales@blackice.com.](mailto:sales@blackice.com)

As a special offer, if your maintenance subscription has expired or you did not include the maintenance subscription in your original purchase, simply refer to this newsletter to renew or add maintenance retroactively!

For license information, please visit our [Customer License Management Portal](https://blackice.com/customer).

\*Only valid for new purchases, no upgrades or add-ons. This offer cannot be combined with any other discounts.

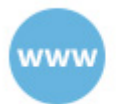

www.blackice.com

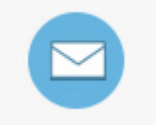

sales@blackice.com Agents are available Monday - Friday. 9am-5:30pm, EST

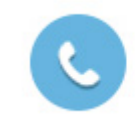

1.561.757.4107 Agents are available Monday - Friday, 9am-5:30pm, EST

Black Ice Software, LLC | 950 Peninsula Corp Circle Suite 2017, Boca Raton, FL 33487 USA [www.blackice.com](https://blackice.com/) Telephone: 1(561)-757-4107